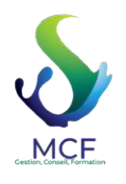

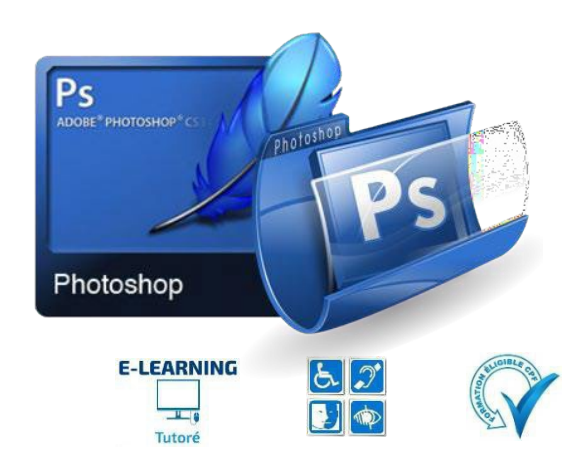

# **PHOTOSHOP**

*Avec cette formation Photoshop, vous pourrez en 54 modules apprendre et maitriser les outils de base de Photoshop, réalisez des photomontages, du détourage d'images et des créations de visuels graphiques.* 

# **Durée :** 20.00 heures(90.00 jours)

#### **Format de la formation**

• Distanciel.

**Lieu de la formation**

• De chez vous via notre plateforme d'apprentissage

# **Contact de la formation**

- MESSIEZ Maryline, gérante, responsable pédagogique
- E-mail : [contact@messiezconseilformation.fr](mailto:contact@messiezconseilformation.fr)
- $\cdot$  06 29 57 47 85.

# **Profils des apprenants**

• Tout utilisateur souhaitant découvrir ou approfondir toutesles fonctionnalités de Photoshop.

#### **Prérequis**

• Pas de pré requis nécessaire.

# **Prérequistechnique**

- Bonne connexion internet
- Navigateur web : Chrome, Firefox, Safari, Edge, Android, iOs Système d'exploitation : Mac, Windows, Android, iOs

#### **Accessibilité et délais d'accès**

Notre organisme de formation s'engage à vous répondre dans un délai de 72 heures à partir de la réception de votre demande d'inscription pour valider votre candidature et vous disposez d'un délai de rétractation de 14 jours entre la signature de votre contrat et le début de votre formation.

L'entrée en formation est accordée sous réserve de prérequis et elle validée à la suite d'un entretien téléphonique. Nous envisagerons la date de début de formation la plus appropriée en fonction de vos besoins, préférences et contraintes.

# **Modalité d'accès**

L'accès à nos formations peut été initiée, soit par l'employeur, soit à l'initiative du salarié avec l'accord de ce dernier, soit à l'initiative propre du salarié.

# **ACCESSIBILITÉ AUX PERSONNES ENSITUATION DE HANDICAP**

Nos formations sont accessibles aux personnes en situations de handicap, nous nous sommes entourés d'un réseau partenaires afin de veiller aux respects des normes.

Pour optimiser la qualité de notre prise en charge, les personnes en situation de handicap sont invitées à nous en informer dès la prise de contact, en nous précisant la nature du handicap afin que la formation puisse s'adapter de la meilleure façon possible à vos besoins.

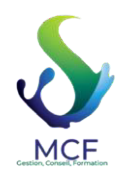

# **Objectifs pédagogiques**

#### **MODULE 1 – Apprendre et utiliser les outils de base de Photoshop**

- Réaliser des photomontages.
- Détourner une image.
- Créer des visuels graphiques.
	- **MODULE 2 Apprendre et utiliser les outils de niveau intermédiaire de Photoshop**
- Utiliser les calques et la géométrie, corriger les images.
- Comprendre et utiliser à bon escient les outils de sélection

# **Contenu de la formation**

# **MODULE 1 – 10H**

- **Télécharger le logiciel**
	- o Comment télécharger le logiciel ?
- **Photoshop Prise en main**
	- o Photoshop, à quoi ça sert ?
	- o Ouvrons Photoshop
	- o Création d'un nouveau document
	- o L'interface de Photoshop
	- o Ouvrir et importer une image
	- o Énumération des outils
	- o Déplacez-vous dansle document
	- o Comment enregistrer
	- o Autres options pourzoomer
	- o Personnaliser son espace de travail
- **Les images Les bases**
	- $\circ$  Informations sur une image ouverte
	- o Les pixels, c'est quoi ?
	- o Redimensionner une image
	- o Transformerla taille d'une image
	- o Comment faire une rotation d'une image
	- o Effet miroir : faire des symétries
	- o Cadre photo
	- o Outilrecadrage
	- o Corrigerl'inclinaison d'une image
	- o Réglages automatiques d'une image
	- o Luminosité Contraste
	- o Réglage de la courbe
	- o Réglage en noir et blanc

#### • **Les calques – Les bases**

- o Ouvrons un fichier Photoshop
- o Qu'est-ce qu'un calque ?
- o Les différents calques
- o Créer un nouveau calque Renommer et disposer les calques
- $\circ$  Les différentes actions sur les calques
- o Déplacer etredimensionner les calques
- o Présentation de l'exercice
- o Solution de l'exercice
- **La Sélection Les bases**
	- o Sélectionner un sujet
	- o Outil de sélection rapide
	- o Outil baguette magique
	- o Outil de sélection d'objet
	- o Outil lasso

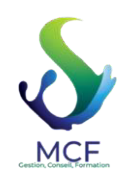

- o Outil de sélection Rectangle et Ellipse
- **Atelier créatif Changer le fond d'un personnage**
	- o Changer le fond du personnage
- **La couleur Les bases**
	- o Calque de remplissage Mettre un fond de couleur
	- o Pot de peinture
	- o Introduction au dégradé
	- o Outil dégradé : plus de détails
	- o Le pinceau
	- o Différence entre RVB et CMJN
- **Le texte Les bases**
	- o Exercice texte Ouvrir et recadrer
	- o Générer du texte
	- o Changerles propriétés du texte
	- o Exercice texte Trouver une typo
	- o Bloc de texte
	- o Exercice texte Finaliser la mise en page
- **Atelier créatif**
	- o Présentation d'un produit : l'Iphone
	- o Présentation de l'atelier iPhone
	- o Création du nouveau document
	- o DétourerlesiPhones
	- o Ajusterla taille desiPhones
	- o Mettre le fond en couleur
	- o Ajoutonsle texte
	- o Dessinonsles cercles de couleur
	- o Ecrire les dernierstextes
	- o Finalisation de la création
- **Lesformes**
	- o Générer un rectangle et changer les paramètres
	- $\circ$  Créer d'autres formes
	- o Modifierlesformes
- **Fonctions graphiques et effets**
	- o Option tablette graphique
	- o Traitement par lot
	- o Effet Flou
	- o Filtre Rendu
	- o Filtre Pixellisation
	- o Fluidité Portrait
	- o Fluidité Corps
- **Atelier créatif Affiche basket Nike**
	- o Présentation de l'atelier
	- o Paramétrage des documents
	- o Création desfonds
	- o Détourage de la basket
- **Atelier créatif Affiche Danseur**
	- o Effet graphique de la danseuse
	- o Colombe et lumière
	- o Enregistrement
	- o Présentation de l'atelier
	- o Paramétrage des documents
	- o Fond dégradé et halo
	- o Création du motif rayure
	- o Détourage du danseur
	- o Création desformes de l'outil tampon
	- o Masques de fusion de la danseuse

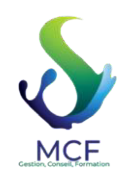

- o Calque de réglage de la danseuse
- o Ajout de la danseuse au fond

# • **Atelier créatif – Créer un gif animé**

- o Présentation de l'atelier
- o Présentation du gif
- o Animation du gif
- o Paramétrage des documents
- o Mise en place et création
- o Mouvement de la basket et mise en couleur
- o Opacité du gif
- o Ajout du logo et du texte
- o Enregistrerle gif
- o Enregistrement du fichier gif
- o Gestion des calques du gif
- **Atelier créatif Logo Lettrage en 3D** 
	- o Présentation de l'atelier
		- o Paramétrage des documents
		- o Ajout du texte
		- o Mise en 3D
		- o Rendu 3D
		- o Finalisation du logo
		- o Enregistrement

#### • **Atelier créatif – Poster Nike**

- o Présentation de l'atelier
- o Fond dégradé
- o Détourage de la basket
- o Dégradé cercle de couleur
- o Texte
- o Ombre portée
- o Enregistrement

# • **Atelier créatif – Mettre en mouvement une photo – Effet Parallaxe**

- o Présentation de l'atelier
- o Comment est composé le parallaxe
- o Mise enmouvement du 1er plan
- o Mise en mouvement du 2e plan
- o Export du parallaxe
- **Atelier créatif City Skyline**
	- o Présentation de l'atelier
	- o Explication de la création
	- o Dessin du 1er rectangle
	- o Dessin de la forme composée des 3 rectangles
	- o Dessin à la plume desimmeubles
	- o Créer un groupe avec lesformes
	- o Créerle masque d'écrêtage
	- o Faire le fond en dégradé bleu
	- o Ajouter du bruit au fond
	- o Ajout du flou sur le fond
	- o Ajout du carré de couleur
	- o Réalisation des deux autres carrés de couleur
	- o Dessin du contour
	- o Ombre portée
	- o Ajout du texte
	- o Enregistrement
- **Atelier créatif Ajouter une signature surses photos**
	- o Présentation de l'atelier
	- o Choix de la typo 1

*MCF | 112 Voie Albert Einstein 73800 PORTE DE SAVOIE | Numéro SIRET: 89310792000025 | Numéro de déclaration d'activité: 84730232173 (auprès du préfet de région de: Auvergne-Rhône-Alpes)* 

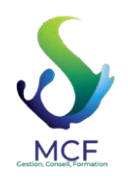

# **MCF**

112 Voie Albert Einstein 73800 PORTE DE SAVOIE Em[ail: contact@messiezconseilformation](mailto:contact@messiezconseilformation.fr).fr Tel: 06 29 57 47 85

- o Choix de la typo 2
- o Baseline
- o Finalisation du logo
- o Astuces

#### • **Nouveautés Photoshop 2020**

- o Interface
- o Outils de sélection d'objet
- o Fenêtre propriété
- o Déformation
- o Nouvelle fonctionnalité du calque dynamique
- o Nouveau style des panneaux
- $\circ$  Outil transformation
- o Trucs et astuces
- **Interface**
	- o Présentation de l'interface
	- o Personnalisation de la palette et mode présentation
	- o Raccourcis clavier de base
	- o Format d'enregistrement
	- o Camera raw

#### **MODULE 2 – 10H**

#### • **Géométrie et corrections de l'image**

- o Redresser l'image Perspective
- o Correction de la densité Outil densité
- o Outils : Netteté Doigt Goutte
- o Paramètre forme pinceau
- o Création forme de pinceau
- **Les calques**
	- o Options des calques
	- o Lier des calques
	- o Style de calque
- **Fonctions graphiques et effets**
	- o Mise en forme du texte
		- o Filtre bruit
	- o Filtre de déformation
	- o Script Action
- **Atelier créatif Pochette CD**
	- o Présentation de l'atelier
	- o Paramétrage des documents
	- o Création desfonds
	- o Incrustation du visage
- **Atelier créatif Affiche Birdy Man**
	- o Présentation de l'atelier
	- o New doc et dégradé
	- o Ajout portrait
	- o Création desformes de pinceaux
	- o Ajout des oiseaux
	- o Incrustation de l'image fond
	- o Ajout du texte
	- o Enregistrement
- **Atelier créatif Affiche Voiture**
	- o Présentation de l'atelier
		- o Paramétrage des documents
		- o Création du fond dégradé
		- o Détourage de la voiture
		- o Ombre portée
		- o Incrustation de la lettre R
	- o Effetsur le

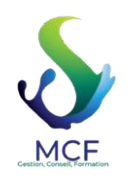

- o Texte et enregistrement
- **Interface**
	- o Interface des calques
	- o La loupe
	- o Préférences dans Photoshop
	- o L'historique
	- o Repère etrepère commenté
	- o Créer des plans de travail
	- o Enregistrerles plans de travail
	- o Option du texte
- **Nouveautés 2019**
	- o Cadre photo
	- o Commande Z
	- o Faux texte
	- o Mode de fusion
	- o Remplissage d'aprèsle contenu
	- o Roue chromatique
	- o Transformation manuelle
- **Géométrie**
	- o Texte 3D
	- o Lancer le rendu 3D
	- o Matière 3D
	- o 3D image
	- o De la 2D à la 3D
	- o Déformation de la marionnette
	- o Transformation perspective
	- o Déformation personnalisée
	- o Calque de réglages
- **Détourage et masques**
	- o Plume : option destracés
	- o Masque de fusion surles calques de réglage
	- o Masque d'écrêtage
	- o Les calques dynamiques Les bases
	- o Changement de la couleur du t-shirt
- **Atelier créatif Florence**
	- o Importer une image
	- o Modifierles paramètres de l'image
	- o Vectoriser des photos
	- o Vectorisation dynamique et composition

# • **Les filtres – Les bases**

- $\circ$  Présentation des flous
- o Appliquer un flou gaussien
- o Flou et profondeur de champ
- o Présentation rapide de la galerie de filtres

# • **Atelier créatif – Surf session**

- o Présentationde l'atelier Surf
- o Création du nouveau document et des cadres photos
- o Importerles images dans les cadres
- o Autresméthodes pour séparerles images
- o Ajouter les filtres
- o Ecrire le texte et finaliser la création
- **Les Images Les retouches**
	- o Outil tampon A quoi ça sert ?
	- o Outil correcteur localisé
	- o Outil Correcteur
	- o Outil Pièce

*MCF | 112 Voie Albert Einstein 73800 PORTE DE SAVOIE | Numéro SIRET: 89310792000025 | Numéro de déclaration d'activité: 84730232173 (auprès du préfet de région de: Auvergne-Rhône-Alpes)* 

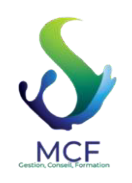

- o Déplacement de base sur le contenu
- o Exercice Utiliser l'outil correcteur localisé

#### • **Les calques – Nouveaux paramètres**

- o Introduction aux calques de réglages
- o Voyonsles autres calques de réglages
- o Disposition des calques de réglages
- o Calques de fusion Ombre portée
- o Autres calques de fusion
- o Changerl'opacité d'un calque
- o Masque de fusion Introduction
- **Atelier créatif Jungle Néon**
	- o Présentation de l'atelier Jungle Néon
	- $\circ$  Ouvrir les documents
	- o Ecrire lemot JUNGLE
	- o Ajouter le masque de fusion au texte
	- o Ajout des effets de NEON
	- o Rajouter les touches de couleur
	- o Ajouterles calques de réglages
	- o Enregistrement

#### • **La sélection – Apprenons davantage**

- o Intervertir la sélection
- o Dilater et contacterla sélection
- o Contour progressif de la sélection
- $\circ$  Outil plume Faire des lignes droites
- o Outil plume Faire des courbes
- o Transformerson tracé en sélection
- o Modifierle tracé
- o Sélectionner la tasse avec la plume
- o Améliorerle contour

#### • **Atelier créatif – Effet Glitch**

- o Présentation de l'atelier Glitch
- o Création desfonds en noir et blanc
- o Modifierlesstyles du calque Travailsur les couches RVB
- o Faire le décalage de l'image
- o Finaliserl'effet Glitch
- o EffetGlitch avec l'ours

# • **La couleur – Plus de paramètres**

- o Formes de pinceaux plus avancées
- o Télécharger desformes de pinceaux
- o Utiliserl'outil Pipette
- o Le nuancier Introduction

# • **Autres Fonctionnalités**

- o Présentation du changement de ciel
- o Changer un 1er ciel
- $\circ$  Importer ses propres ciels
- o Aller plusloin avec cette fonction
- o Changerles expressions du visage Portrait Femme
- o Changerles expressions du visage Portrait Homme
- o Coloriser ces vieilles photos
- o Affichage Extra et Règles
- o Affichage Magnétisme
- $\circ$  Installer des plugins sur Photoshop
- o L'Historique, c'est quoi ?
- o Importer une image depuis son iPhone
- **Atelier créatif Affiche Nike**
	- o Présentation de l'atelier Nike

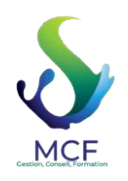

**MCF**  112 Voie Albert Einstein 73800 PORTE DE SAVOIE

Em[ail: contact@messiezconseilformation](mailto:contact@messiezconseilformation.fr).fr

Tel: 06 29 57 47 85

- o Création du nouveau document
- o Trace à la plume
- o Transformerson tracé en sélection
- o Travailsurle fond
- o Ajouter l'ombre portée à la forme rouge
- o Ajout de l'ombre à la basket Nike
- o Ajout du logo Nike
- o Finalisation du visuel

# • **Atelier créatif – Retouche Photo Simple**

- o Présentation de l'atelier Retouche
	- o Outil correcteur localisé
	- o Réglage de la teinte (saturation)
	- o Réglage de la luminosité et du contraste
	- o Portrait 2 Outil correcteur localisé
	- o Lisserla peau
	- o Luminosité Contraste et teinte saturation
- o Création d'un halo de lumière

# • **Atelier créatif – Strech Pixel**

- o Présentation de l'atelier Pixel
- o Détourage de la danseuse
- o Création de la bande de pixels
- o Effet coordonnées polaires
- o Ajusterle cercle des pixels
- o Ajouterles ombres portées
- o Calques de réglages pour dynamiserla création

# • **Atelier créatif – Post pour lesréseaux sociaux**

- o Présentation de l'atelier Réseaux sociaux
- o Création des différents gabarits
- o Insérer la photo dans les différents gabarits
- o Générerle texte
- $\circ$  Mettre le texte sur tous les posts
- o Enregistrerles différents plans de travail

# • **Atelier créatif – Affiche Sport Air Jordan**

- o Nouveau document
- o Détourage du sujet
- o Préparation desfonds
- o Création de la typo
- o Détourage du Jordan Dunk
- o Finalisation de l'affiche

#### • **Atelier créatif – Double exposition**

- o Présentation de l'atelier Affiche Sport
- o Nouveau document
- o Détourage du sujet
- o Préparation desfonds
- o Création de la typo
- o Détourage du Jordan Dunk
- o Finalisation de l'affiche

#### • **Atelier créatif – Nina Ricci**

- o Présentation de l'atelier Nina Ricci
- o Paramétrage et création du nouveau document
- o Détourage du flacon
- o Mettre à l'échelle du flacon
- o Faire le reflet du flacon
- o Faire le fond avec un dégradé
- o Ajouter le texte

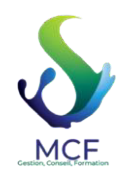

# **MCF**

112 Voie Albert Einstein 73800 PORTE DE SAVOIE Em[ail: contact@messiezconseilformation](mailto:contact@messiezconseilformation.fr).fr Tel: 06 29 57 47 85

# • **Atelier créatif – Maquette Magazine**

- o Présentation de l'atelier
- o Création du nouveau document
- o Créerles colonnes de texte
- o Paramétrerles colonnes
- o Choisir son mode d'alignement de texte
- o Travail du masque de fusion sur l'image
- o Finalisation de la création
- **Atelier créatif Portrait Pop Art**
	- o Présentation de l'atelier Portrait
	- o Mise en noir et blanc
	- o Détourage du portrait
	- o Effetsérigraphie
	- o Mise en couleur
- **Atelier créatif Tour Eiffel Avant/Après**
	- o Présentation de l'atelier Portrait
	- o Mise en noir et blanc
	- o Détourage du portrait
	- o Effetsérigraphie
	- o Mise en couleur

# • **Atelier créatif – Banana Style**

- o Nouveau document et détourage de la banane
- o Découpe banane crayon
- o Créerle dégradé du fond
- o Ajout de la mine de crayon
- o Ajouterl'ombre portée
- o Ajouter le texte
- o Enregistrer notre document
- **Atelier créatif Coca-Cola**
	- o Présentation de l'atelier
	- o Création du nouveau document
	- o Détourage plume
	- o Transformerle tracé en sélection
	- o Mise à l'échelle des bouteilles
	- o Dégradé
	- o Reflet des bouteilles
	- o Création des bandes de couleur
	- o Masque de fusion
	- o Incrustation du logo
	- o Enregistrement du document

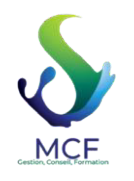

# **Organisation de la formation**

#### **Formateurs**

Équipe pédagogique et technique

#### **Méthodes pédagogiques**

- Formation en e-learning ponctuée d'apports théoriques(vidéo) et de nombreux exercices pratiques effectués en temps réel dans lelogiciel installé sur le serveur.
- Les exercices avec leurs réponses contextualisées permettent de valider et d'évaluer les acquis.
- Des ressources pédagogiques sont mises à disposition sur la plateforme.
- Au cours de votre formation les apports théoriques alterneront avec des exercices pratiques, apprendre en agissant est le concept clé de la pédagogie active. Cette méthode place l'apprenant au centre de sa formation.
- Nos outils e-learning nous permettent de créer de véritable « scénario » de formation à partir de modules de formation, adaptés à vos besoins et à votre niveau.

L'objectif étant de vous rendre acteur de votre formation !

#### **Vosressources pédagogiques**

• Vidéos, fichiers PDF téléchargeables, exercicesimprimables et interactifs.

#### **Moyens pédagogiques et techniques**

- o Un expert information assure à distance l'assistance technique. La demande d'assistance s'effectue par mail avec un délai de réponse de 24h maximum.
- o Plateforme d'apprentissage en ligne avec accès vidéo, exercicesinteractif et imprimable, QCM.
- o Étude de cas concrets
- o Ressources pédagogiques : en ligne, mises à votre disposition sur votre espace et téléchargeables.

#### **Moyen d'encadrement :**

La formation que vous allez suivre sera tutoré par un expert de la bureautique. Ce dispositif vous permet de bénéficier de l'accompagnement permanente d'un tuteur qui sera disponible par email, chat et Visio, selon vos besoins.

Si vous souhaitez prendre rendez-vous pour une Visio avec votre tuteur vous devez solliciter un rendez-vous par chat ou par mail et il vous sera proposé un rendez-vous dans la journée.

À tout moment, durant sa formation, et depuis sa plateforme d'apprentissage, un utilisateur peut entrer en contact avec un tuteur soit par Email, soit par chat.

#### **Horaire d'ouverture du tutorat en mode synchrone (chat/visio) de 8h30 à 17h00.**

Si le tuteur juge utile et que cela est nécessaire pour la bonne compréhension ou pour que l'aide soit plus efficace, il peut être amené à vous proposer un RDV dans la journée même, et vous recevrez une invitation à rejoindre une session de Visio/partage écran.

#### **Suivitechnique et assistance :**

• Notre équipe s'engage à vos côtés et vous apporte une assistance technique et fonctionnelle de qualité. La demande d'assistance se fait par mail à l'adresse suivante : [assistance@messiezconseilformation.com, le](mailto:assistance@messiezconseilformation.com) délai de réponse et de 24h, de plus vous pouvez nous joindre à tout moment via une messagerie instantanée sur votre espace de formation en ligne.

Notre plateforme d'apprentissage nous permet d'adapter la formation à votre niveau et de pouvoir insérer en fonction de vos besoins différents modules, ainsi tous les contenus de nos formations seront personnalisés.

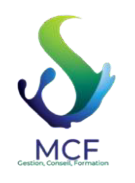

# **Dispositif de suivi de l'exécution de l'évaluation des résultats de la formation**

Notre équipe pédagogique vous suit tout au long de votre parcours via notre plateforme d'apprentissage, cela nous permet d'apprécier votre avancement et vos résultats et de vous affecter, au besoin des modules personnalisés.

- Relevé de fréquentation et de connexion nominatif
- Exercices d'évaluation, AVANT, PENDANT et APRES la formation (test de positionnement en amont et en aval de la formation, quizz au cours de la formation, exercices d'applications…)
- Dans le cadre de notre démarche qualité, une enquête de satisfaction « à chaud » vous sera envoyé directement à la fin de votre formation et une « à froid » 3 mois après votre formation.
- Certificat de réalisation
- Attestation d'assiduité
- Certification TOSA

#### **Détail sur la certification**

#### **Test adaptatif en ligne**

- A l'issue de la formation, les acquis de connaissance sont évalués au regard de la certification TOSA :
- Algorithme adaptatif : le niveau des questions s'adapte au niveau du candidat tout au long du déroulement du test.
- Typologies de questions : activités interactives (relier, glisser-déposer, cliquer sur zone, listes déroulantes, etc.), QCM et exercices de mises en situation dans l'environnement Adobe Photoshop.
- Format du test : 35 questions  $-60$  minutes

**Prix** : 2800€ TTC

Document actualisé le 09/09/2022